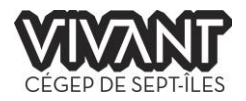

# **Mise à jour : Activation du compte Microsoft 365 pour les Étudiants**

En ce début de session, nous aimerions vous informer d'une mise à jour significative concernant l'accès des étudiants aux ressources informatiques du Cégep. Nous apportons des améliorations pour simplifier et sécuriser leur expérience, et il est crucial que vous soyez informés afin d'accompagner au mieux les étudiants à travers cette transition.

## **Nouveaux étudiants : Mise à jour des accès informatiques**

- Le compte réseau sera désormais appelé « compte Microsoft 365 ».
- Les mots de passe temporaires, utilisant le code permanent, ne sont plus utilisés.
- Le numéro de DA, comme utilisateur, sera toujours fonctionnel, mais ne sera plus publié pour se connecter aux ordinateurs du cégep.

*Désormais, pour accéder à nos ressources informatiques, ils utiliseront leur compte Microsoft 365 qui correspond à leur courriel du cégep***.**

## **Activation du compte** :

Les nouveaux étudiants recevront un courriel détaillé contenant toutes les instructions nécessaires pour activer leur compte quelques jours avant le début des cours. Ce courriel sera envoyé à leur adresse personnelle enregistrée dans la section « dossier personnel » d'Omnivox.

#### *Modèle du message envoyé au courriel personnel des nouveaux étudiants inscrits*

*Objet : Votre compte Microsoft du Cégep de Sept-Îles est prêt!*

*Votre adresse courriel du Cégep de Sept-Îles est [\[prenom.nom@cegepsi.ca\]](mailto:prenom.nom@cegepsi.ca) Vous devez utiliser cette adresse pour activer votre compte.*

*Pour récupérer votre compte Microsoft 365, veuillez cliquer sur ce lien: <https://passwordreset.microsoftonline.com/>*

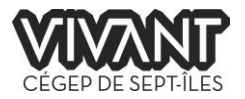

## **Anciens étudiants : sont-ils concernés ?**

Non, cette mise à jour n'affecte que les nouveaux étudiants. Les comptes existants restent inchangés. Néanmoins, un rappel sur l'adresse du Cégep leur sera envoyé.

## *Modèle du message envoyé au courriel personnel aux anciens étudiants*

*Objet : Rappel concernant votre compte Microsoft 365 du Cégep de Sept-Îles*

*Votre adresse courriel du Cégep de Sept-Îles est [\[prenom.nom@cegepsi.ca\]](mailto:prenom.nom@cegepsi.ca)*

*Si vous avez oublié votre mot de passe, cliquez ici: <https://passwordreset.microsoftonline.com/>*

## **Pourquoi cette évolution ?**

- Les étudiants reçoivent directement leurs informations de connexion.
- Activation possible du compte avant le début officiel des cours.
- Sécurisation accrue dès l'activation avec la MFA (Multi-Factor Authentication)
- Facilité de réinitialisation du mot de passe en cas d'oubli

#### **Ce que le compte Microsoft 365 offre** :

Une fois activés, les étudiants ont accès à :

- Les postes informatiques du Cégep.
- La connexion Wi-Fi.
- OneDrive avec 1To de stockage.
- La suite Microsoft (Outlook, Word, Excel, Teams, Forms, etc.).
- Le service d'impression.
- Et bien d'autres services précieux.

#### **Besoin d'aide ?**

Pour toute question, les étudiants peuvent nous contacter :

- Par courriel : [supportTI-etu@cegepsi.ca](mailto:supportTI-etu@cegepsi.ca)
- Via Mio : supportTi-etu

Ils peuvent retrouver ces informations et bien plus encore sur notre page dédiée : <https://cegepsi.ca/tietudiant/>

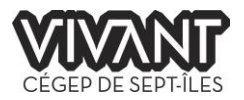

# **Conseil pour la rentrée :**

En cas de difficulté de connexion d'un étudiant dans un laboratoire :

- 1. Il peut activer son compte via son téléphone. La plupart des étudiants peuvent accéder à leur courriel personnel directement sur leur mobile, leur permettant ainsi de retrouver facilement notre message d'information**.**
- 2. Il peut utiliser le compte temporaire : Utilisateur : cegep / MP : Bienvenue23! L'étudiant peut ensuite réinitialiser son mot de passe via notre page [de support,](https://cegepsi.ca/tietudiant/) sous la rubrique « j'ai oublié mon mot de passe », à condition de connaître son courriel du Cégep.

**Une fois le mot de passe réinitialisé, il est impératif que l'étudiant ferme la session utilisant l'identifiant temporaire et se connecte à nouveau en utilisant son courriel du Cégep correspondant au compte Microsoft 365.**

3. En saisissant le prénom et le nom de l'étudiant dans un message Outlook, vous pourriez potentiellement retrouver son adresse courriel s'il ne parvient plus à la localiser.

Merci de votre précieuse collaboration